# evolent

## **Healthy Blue Radiation Oncology Solutions Training**

**Provider Training Presented by:** Priscilla Singleton, Sr. Manager Provider Relations

For the Members of

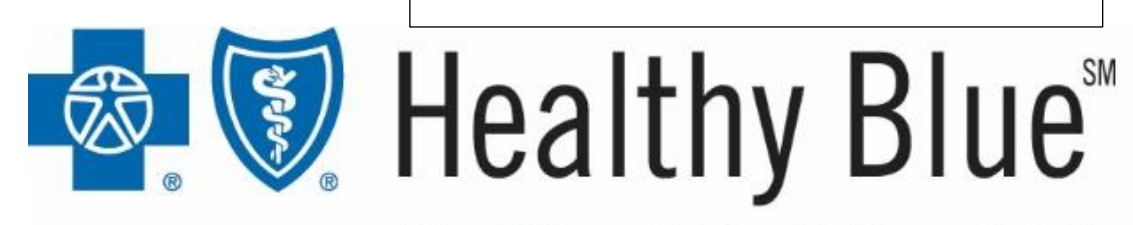

BlueChoice® HealthPlan of SC

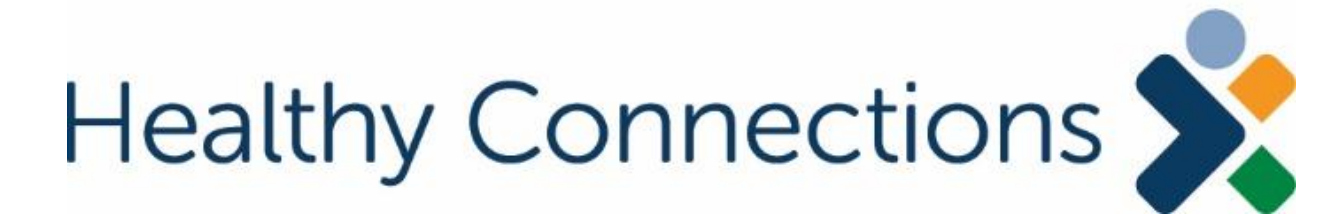

## National Imaging Associates, Inc. (NIA)\* Program Agenda

## Our Radiation Oncology Solutions Training

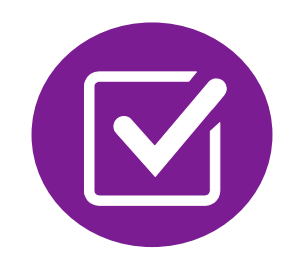

Authorization Process

■ Other Program Components

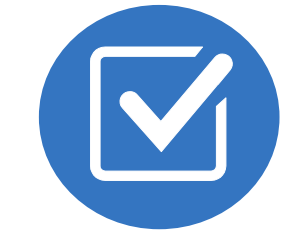

Provider Tools and Contact Information

RadMD Demo

Questions and Answers

*\*Effective 1/20/2023, National Imaging Associates, Inc. is now a subsidiary of Evolent Health. Evolent Health and its affiliates and subsidiaries collectively referred to as "Evolent."* Healthy Blue is offered by BlueChoice HealthPlan, an independent licensee of the Blue Cross Blue Shield Association.

3

### Important Dates Membership **Included**

**Medicaid** 

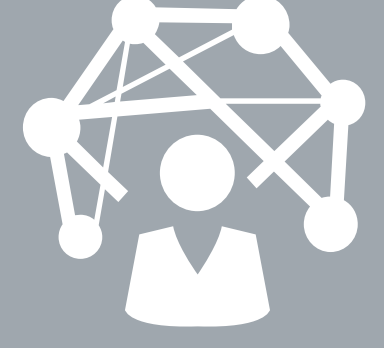

### **Network**

## NIA's Prior Authorization Program

**....** 

- Program start date: January 1, 2024
- **Begin obtaining** authorizations from NIA on January 1, 2024,via RadMD or Call Center for services rendered on or after January 1, 2024.

NIA will use the Healthy Blue network of Radiation Oncologists and Cancer Treatment Facilities as its preferred providers for delivering Radiation Oncology Solutions to Healthy Blue members throughout South Carolina.

## Radiation Oncology Program Overview

4

**NIA Radiation Oncology Management Services**<br>
Management of patient radiation therapy treatment delivered in an outpatient setting

- Brachytherapy (Low-dose rate (LDR), High-dose rate (HDR) and Electronic
- 2D conventional radiation therapy (2D)
- 3D conformal radiation therapy (3D-CRT)

- **Planning**
- **Physics**
- **Simulation**
- Management

### **Program Covers All Cancers & Conditions including:**

Lung

- Colon/Rectal
- Prostate
- **Brain/Spine**
- **Bone**
- **Metastatic**
- Head/Neck
- **Other Cancers**

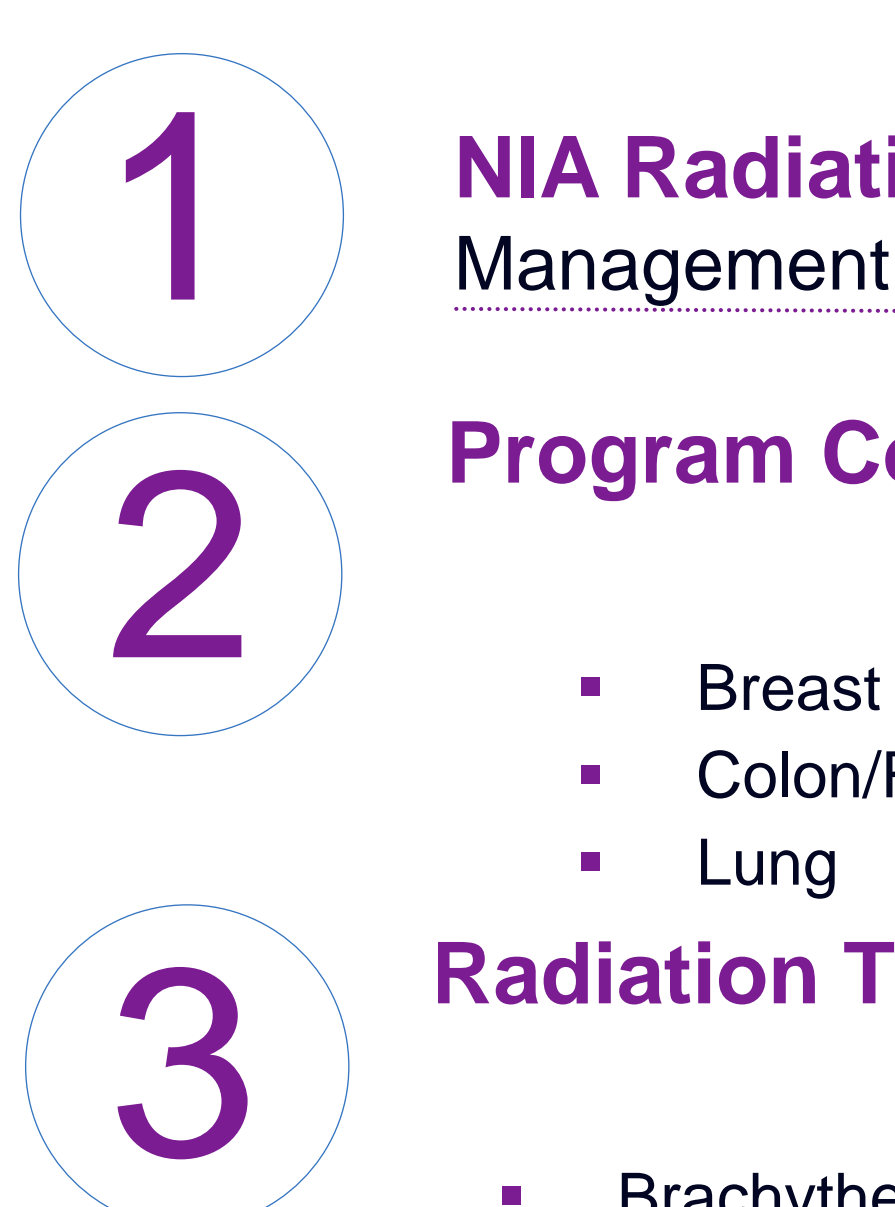

- Intensity modulated radiation therapy (IMRT)
- **Stereotactic Radiation** Therapy (SRS and SBRT)
- **Proton beam radiation** therapy (PBT)
- **Intraoperative Radiation** Therapy (IORT)
- **Neutron Beam**
- **Hyperthermia**

### **Radiation Therapy Modalities including:**

- **Treatment Plans for all Radiation Therapies Delivered including:**
	- **Devices**
	- **Delivery**
	- **Dosimetry**
- **Guidance**
- **Isodose**
- Port

### **Appropriate Use**

Based on national clinical guidelines, manage the appropriate use of modalities and ensure radiation treatment is delivered safely and does not exceed optimal fractions (dose)

### **Clinical/Provider Variation**

Minimize clinical/provider variation through prior authorization process

### **Billing/Coding**

Ensure appropriate billing and coding activities throughout the patient's course of radiation therapy

### **Our Program Focus**

4

## List of CPT Procedure Codes Requiring Prior Authorization

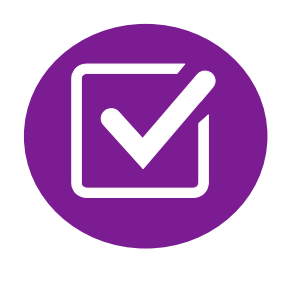

Review Claims/Utilization Review Matrix to determine CPT codes managed by NIA.

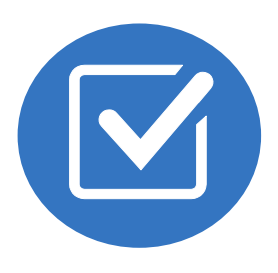

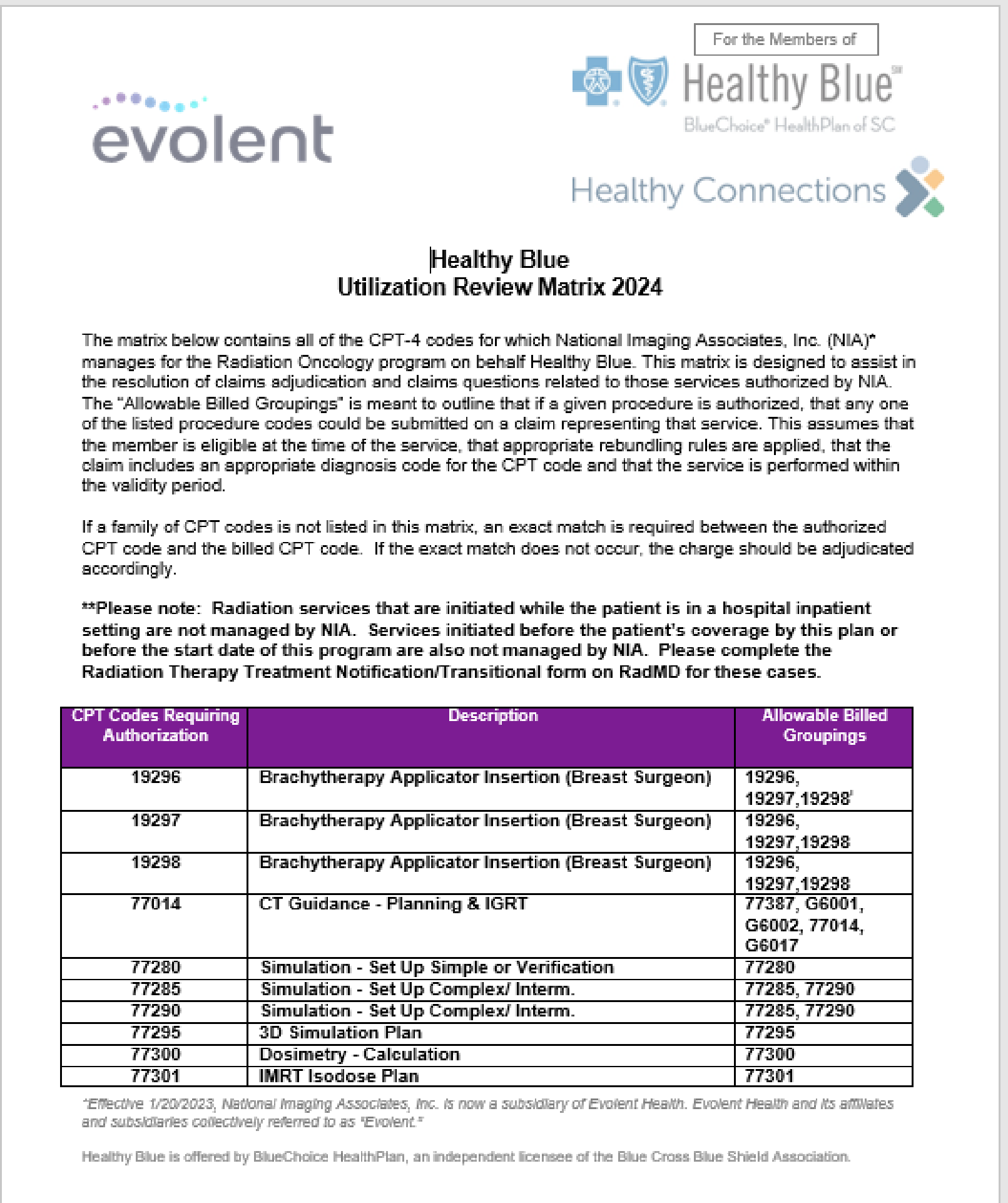

1- Healthy Blue Utilization Review Matrix 2024 - Eff 1.1.2024

CPT Codes and their Allowable Billable Groupings.

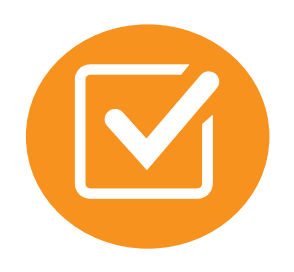

Located on [RadMD.com.](http://www.radmd.com/)

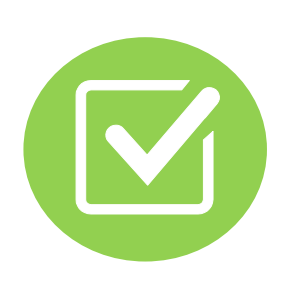

Defer to Healthy Blue's Policies for Procedures not on Claims/Utilization Review Matrix.

## **Prior Authorization Process Overview**

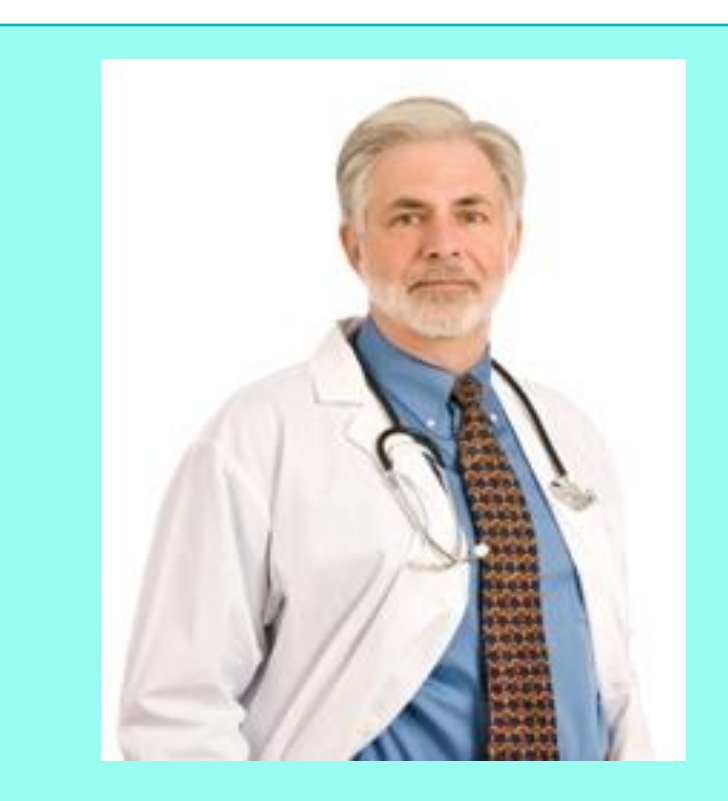

**Radiation Oncologist** determines treatment plan and is responsible for obtaining prior authorization.

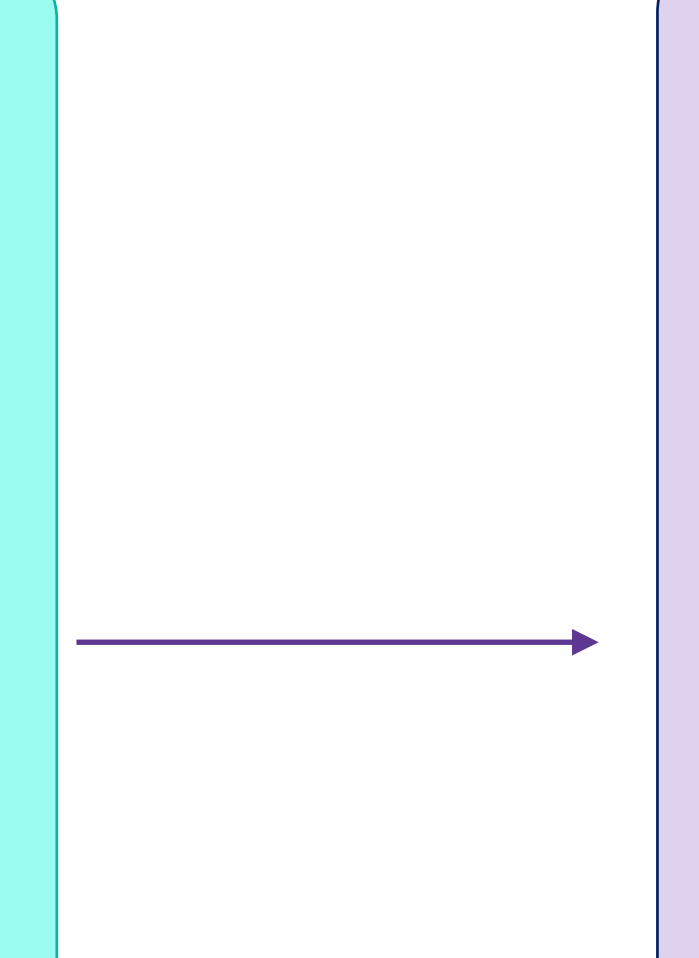

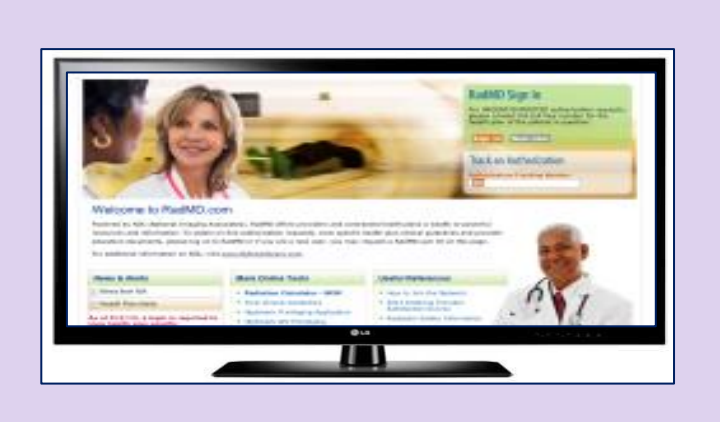

**Submit Requests Online Through RadMD.com** 

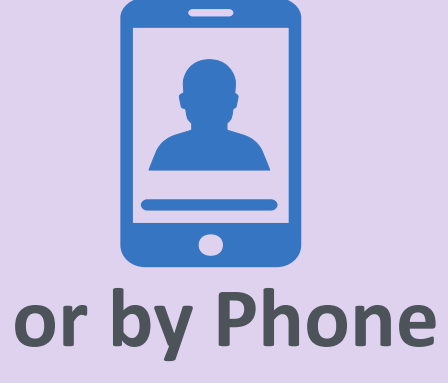

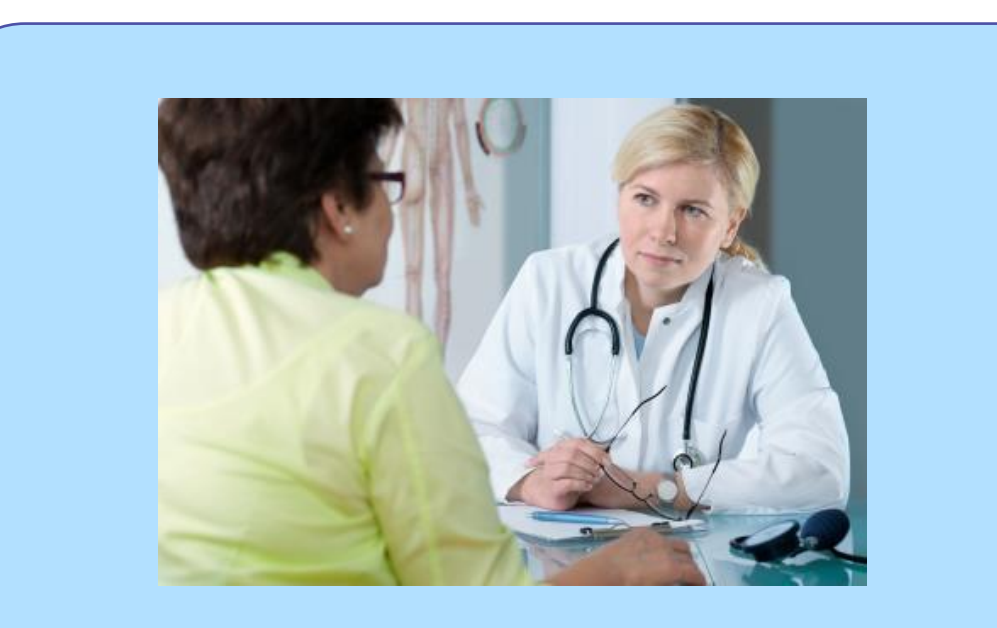

**Radiation Oncologist and Cancer Treatment Facility is responsible** for ensuring that prior authorization has been obtained prior to providing service

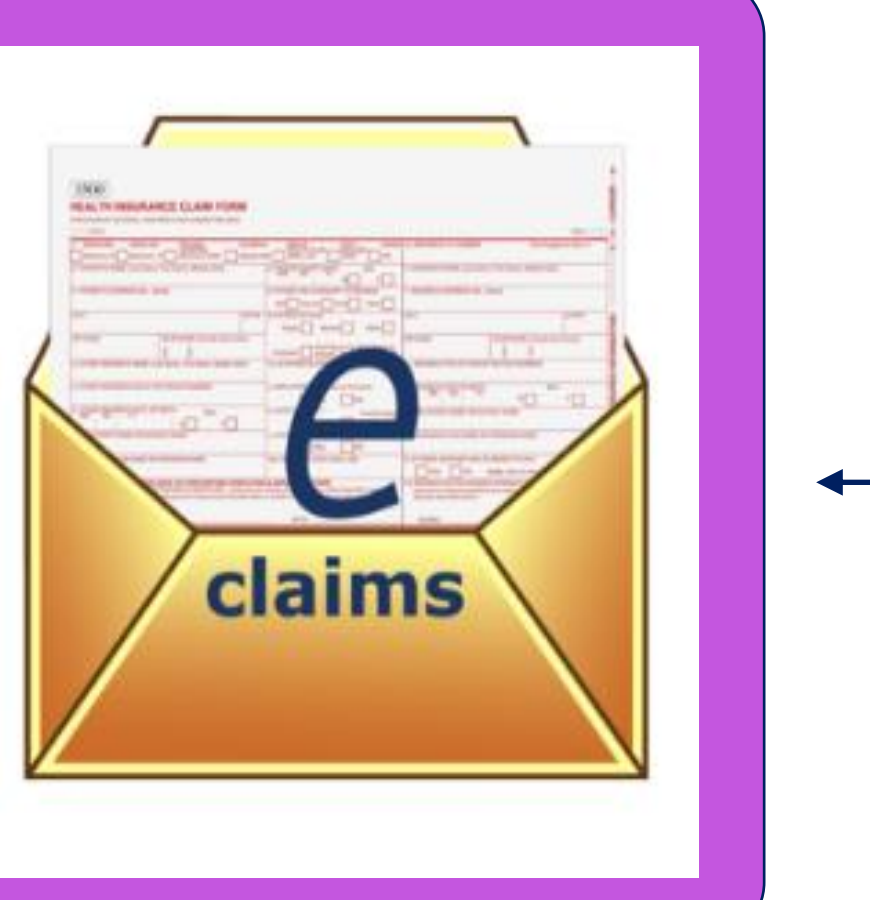

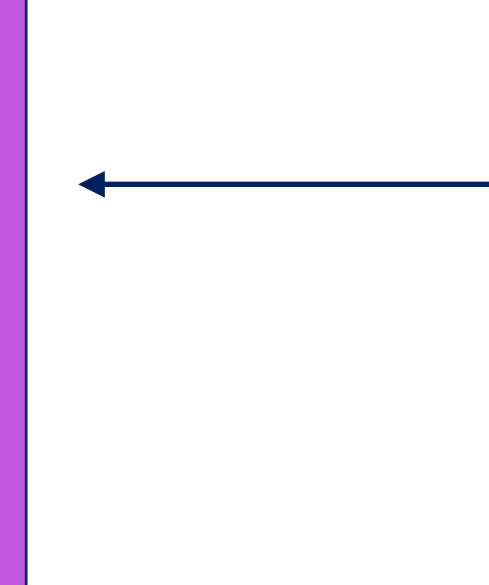

Recommendation to Cancer Treatment Facilities: Do not schedule until authorization is received

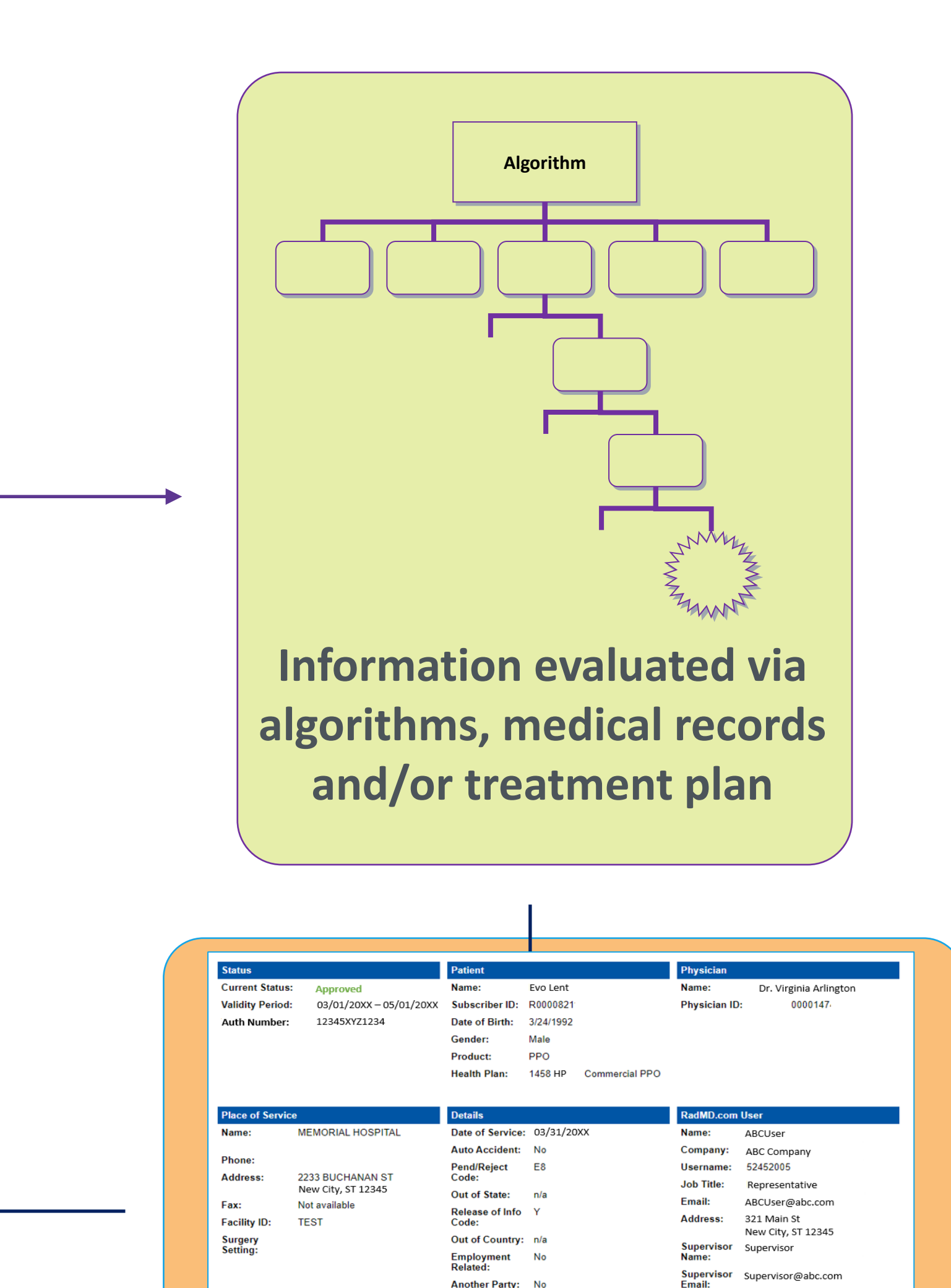

Avascular necrosis

**Service Authorized** 

Reason:

## RadOnc Clinical Guidelines Cover Cancers and Conditions

7

- Medical necessity review is based on nationally recognized, evidence-based clinical guidelines and standards of care.
- All NIA's clinical guidelines are reviewed and approved by Healthy Blue.
- NIA's Evidence-Based Clinical Guidelines are available on [https://www.RadMD.com](https://www.radmd.com/).

### **RADONC CLINICAL GUIDELINES**

## When to Submit Prior Authorization Requests

8

delivered or treatment modality and number of treatments/fractions

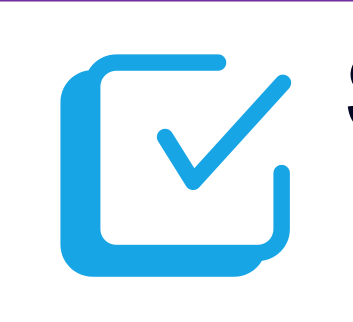

Treatment devices and dosimetry calculations

- 
- Prior authorization requests should be submitted to NIA after
	-
- Treatment delivery and management for all radiation therapies

Perform treatment planning (Treatment plan and initial set up simulation and guidance)

> **Submit authorization request ASAP following the simulation to avoid delays in claims processing**

the treatment plan is completed

## Submit Authorization Request How to Submit Authorization Requests

by calling NIA at: 1-855-569-6749 using this process:

- There are two ways to obtain authorizations -- either through NIA's Website at [https://www.RadMD.com](https://www.radmd.com/) (preferred method) or
	- Identify the Member, Member's Physician and Treatment
	- Complete the *Radiation Therapy Treatment Plan Checklist* to ensure you have all information needed to complete request
	- Answer all clinical and modality technique questions
		-

Facility

Confirm the Information Entered

Complete the Request

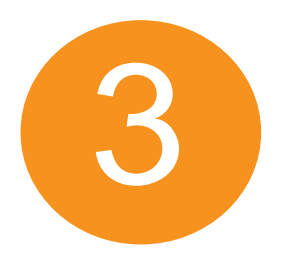

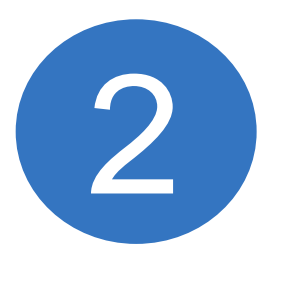

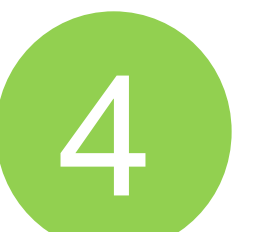

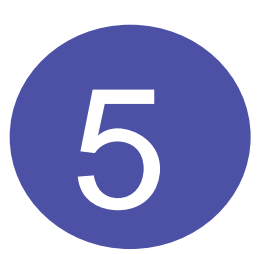

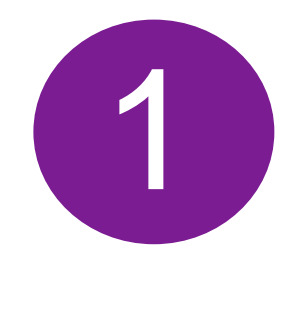

## Gather Necessary Patient and Therapy Information Information Required for Authorization

### **GENERAL**

- Name and office phone number of Radiation Oncologist planning and delivering radiation therapy
- Member name and ID number
- Name of treatment facility where procedures will be performed
- Treatment planning start date and anticipated treatment start date

10

- **Total dose**
- **Fractions**
- Guidance (IGRT, Port Films)
- 
- *cancer site and treatment modality* <sup>10</sup>

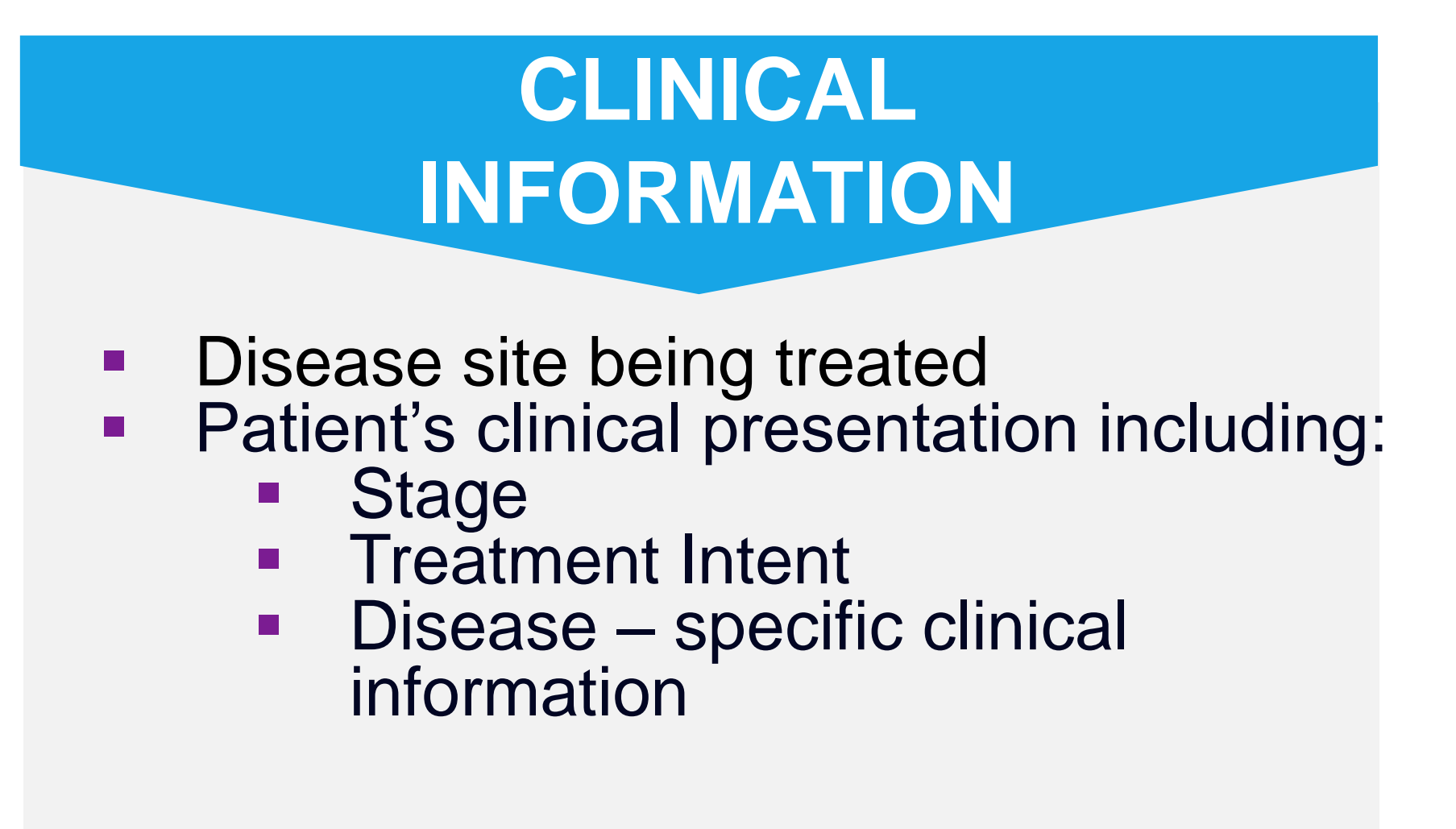

### **TECHNIQUE**

Requested Radiation Therapy Modality (initial and/or

**Brachytherapy insertions and fractions** 

**Additional information needed depends on the** 

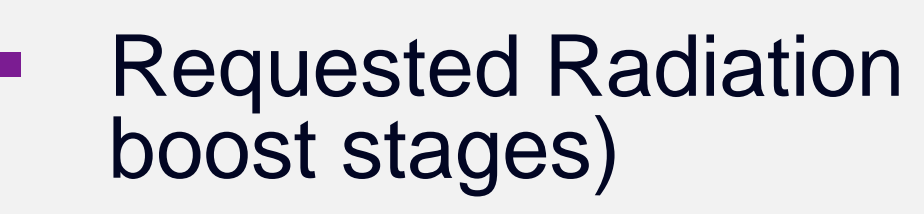

## Intake Process Supported by Cancer Specific Checklists

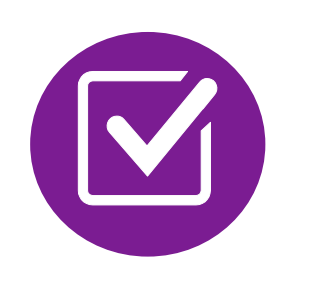

### *Sample Radiation Oncologist Checklist*

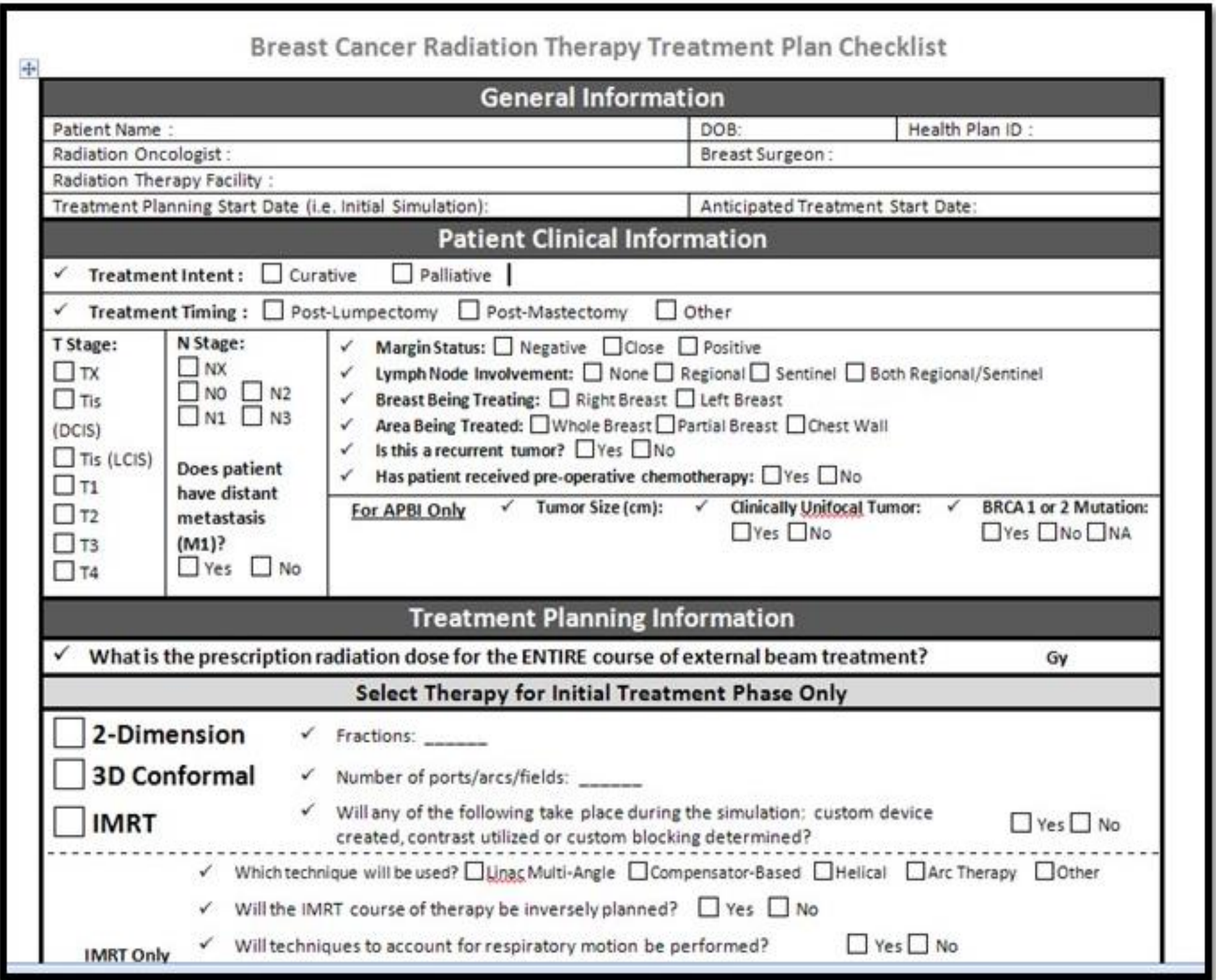

Cancer-specific checklists provide an efficient "roadmap" for use by radiation oncologist office staff to collect patient's treatment plan information required for the prior authorization request.

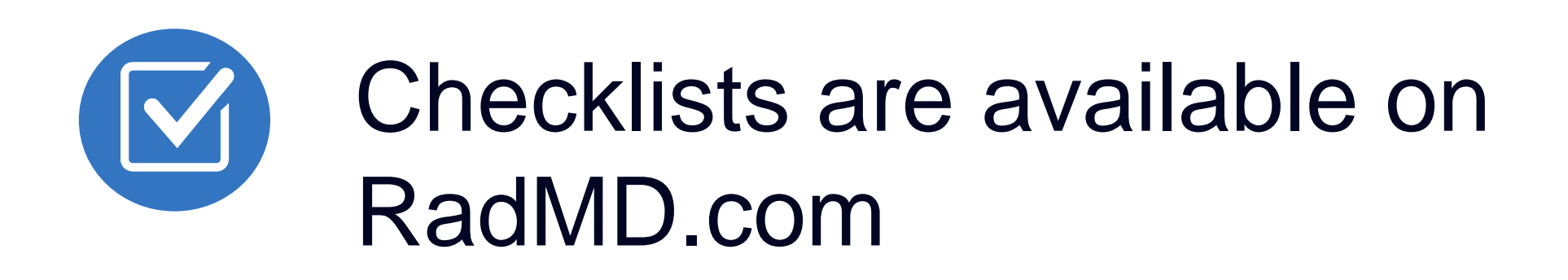

11

## **NIA to Radiation Oncologist: Request for Clinical** Information

[Tracking Number]

**FAXC** 

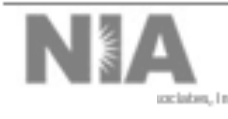

DO NOT WRITE ABOVE THIS LINE

Date: [Date of Fax]

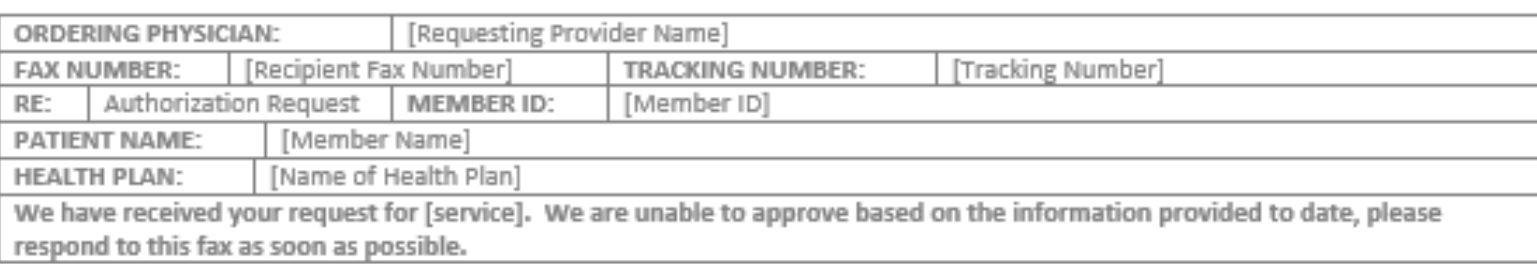

### URGENT: REPLY REQUIRED FOR CASE REVIEW **Request for Additional Clinical Information**

We have received your request for [service] along with some clinical information. However, additional information is needed in the form of clinical records which support the medical necessity of these services to make a determination on this case.

### [Requested clinical information]

The ordering physician is responsible for obtaining prior authorizations and for submitting the clinical records if requested. Please respond as soon as possible with the clinical information identified above.

Receipt of written records is required in order to process your request. Once this information has been received, the case will be reviewed by a clinician, and you will be notified of the determination. The ordering provider may call to have a peer to peer discussion.

### Submitting a prior authorization request on RadMD is fast and efficient!

Our provider portal, RadMD, is the easiest way to request authorizations, upload documents, access clinical guidelines and much more! To get started, visit www.RadMD.com, select New User and submit an Application for New Account.

To initiate a peer-to-peer discussion, please sign in at www.RadMD.com, click "Provider Resources" and "Health Plan Call Center Authorization Phone Numbers" for the appropriate Health Plan-specific phone number.

All information supplied is considered part of the member's utilization review record with NIA and will be kept strictly confidential in accordance with HIPAA and/or applicable state law.

IF THIS CASE IS CLINICALLY URGENT, PLEASE CALL NIA.

**FAXC** 

[Tracking Number]

CONFIDENTIAL NOTICE!

If you received this facsimile in error, please reply immediately to the sender that you have received this message in error and destroy the original. This fax and any files transmitted with it contain information that may be legally confidential and/or privileged. The information is intended solely for the individual or entity named and access by anyone else is unauthorized. If you are not the intended recipient, any disclosure, copying, distribution or use of the contents of this information is prohibited and may be unlawful.

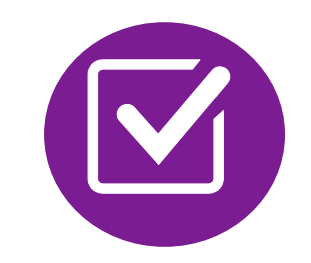

A fax is sent to the Radiation Oncologist detailing what clinical information that is needed such as, treatment plan, prescription, etc., along with a Fax Coversheet.

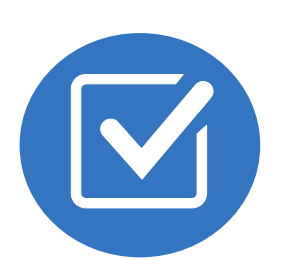

We stress the need to provide the clinical information as quickly as possible so we can make a determination.

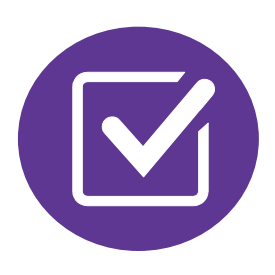

**Failure to receive requested clinical** information may result in non certification.

- Records may be submitted:
	- Upload to https://www.[RadMD.com](http://www.radmd.com/)
	- Fax using that NIA coversheet
- Location of Fax Coversheets:
	- Can be printed from https://www.[RadMD.com](http://www.radmd.com/)
	- Call 1-855-569-6749
- Use the case specific fax coversheets when faxing clinical information to NIA

13

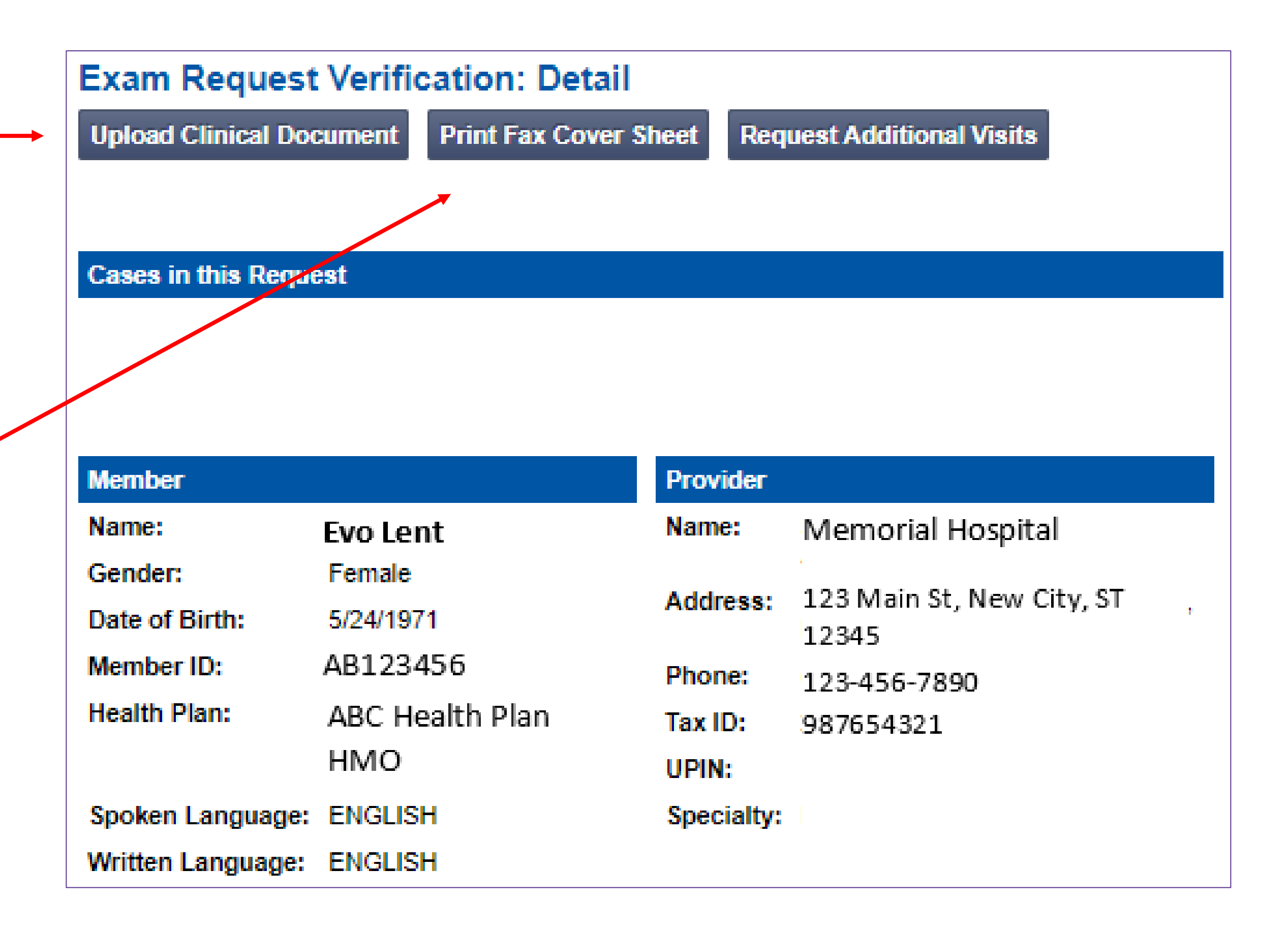

## Submitting Additional Clinical Information

## Radiation Oncology Prior Authorization Process

### **Initial Clinical Review – Radiation Oncology Pod Physician Clinical Review**

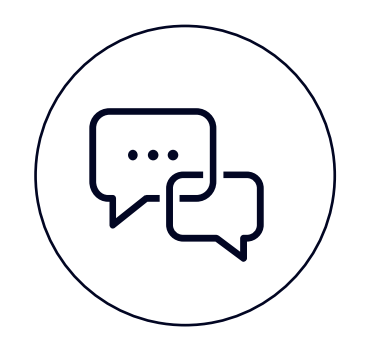

Physician's office contacts NIA via RadMD.com or phone to request approval of the entire treatment plan

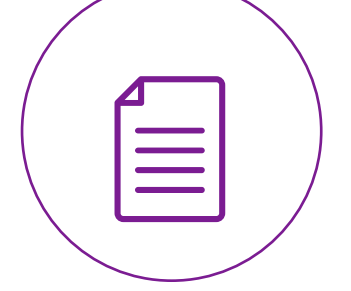

Requests that cannot be approved, pend for review by board certified NIA Radiation **Oncologist** 

All requests pend for clinical review

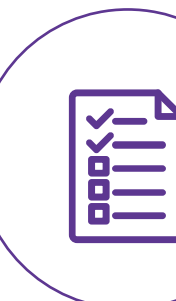

NIA Radiation Oncology Nurses and Radiation Therapists review all requests for medical necessity using *Clinical Guidelines and Coding Standards if applicable*

NIA boardcertified Radiation Oncologist reviews the treatment plan and consults (Peer-to-Peer) with the provider, if needed

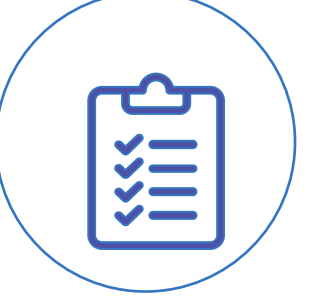

NIA Radiation Oncologist approves the treatment plan

NIA Radiation Oncologist partially approves the treatment plan

NIA Radiation Oncologist denies treatment plan and discusses treatment alternatives with provider

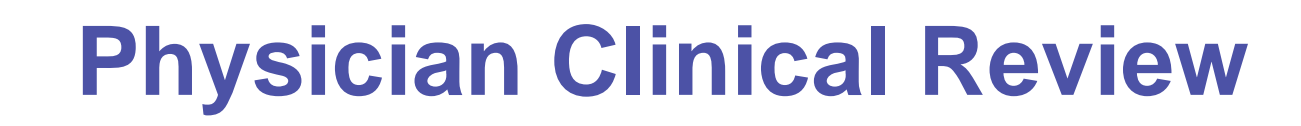

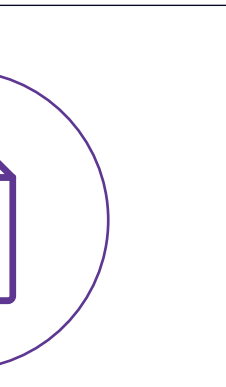

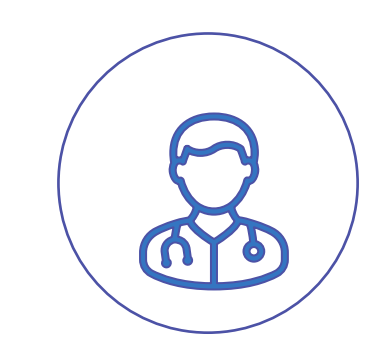

### **OR**

*Peer-to-peer reviews are always available Response from NIA within 2 business days of receipt of all needed clinical information. Clinically urgent requests will be handled in 24 hours*

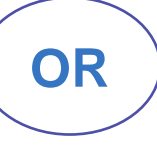

## NIA Urgent/Expedited Authorization Process

### Urgent/Expedited Authorization Process

- **If an urgent clinical situation exists (outside of a hospital emergency** room) during business hours, please call NIA immediately.
- The NIA website https://www.[RadMD.com](http://www.radmd.com/) cannot be used for medically urgent or expedited prior authorization requests during business hours. Those requests must be processed by calling the NIA call center at 1-855-569-6749.
- **Turnaround time is within 1 Business day not to exceed 72 Business** Calendar Hours.

15

## Modifying Treatment Plans

### **Authorizations**

### **Changing or Adding Services for an Approved Treatment Plan**

- All modifications of approved treatment plan requests must be called into the Call Center.
- Modifications will be reviewed for Medical Necessity.
- Be prepared to supply additional clinical information if necessary.
- Determination will be made after all requested information is received.
- Authorization number will NOT change.

16

## Radiation Therapy Treatment Notification for Transition Cases

Form available on [RadMD.com](http://www.radmd.com/)

Fax the completed form to Healthy Blue at 1- 888-656-1321

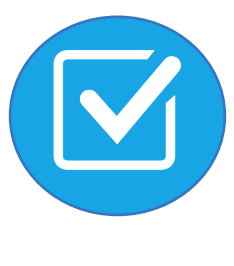

No Medical Necessity Review Required for these Members. However, notification is required to avoid claim denials

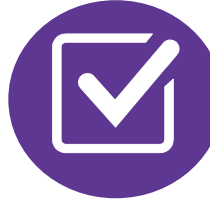

Healthy Blue will confirm receipt of form within 48 hours from receipt

**Transition cases** also include:

- Radiation therapy performed prior to the effective date of the program
- Radiation therapy began prior to member's coverage start date
- 

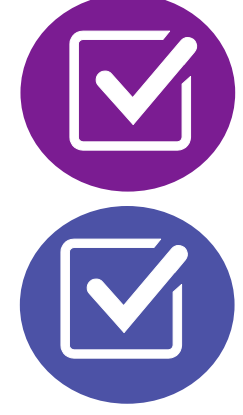

17

# Radiation therapy began as inpatient, and treatment will continue as outpatient

- 
- 
- 

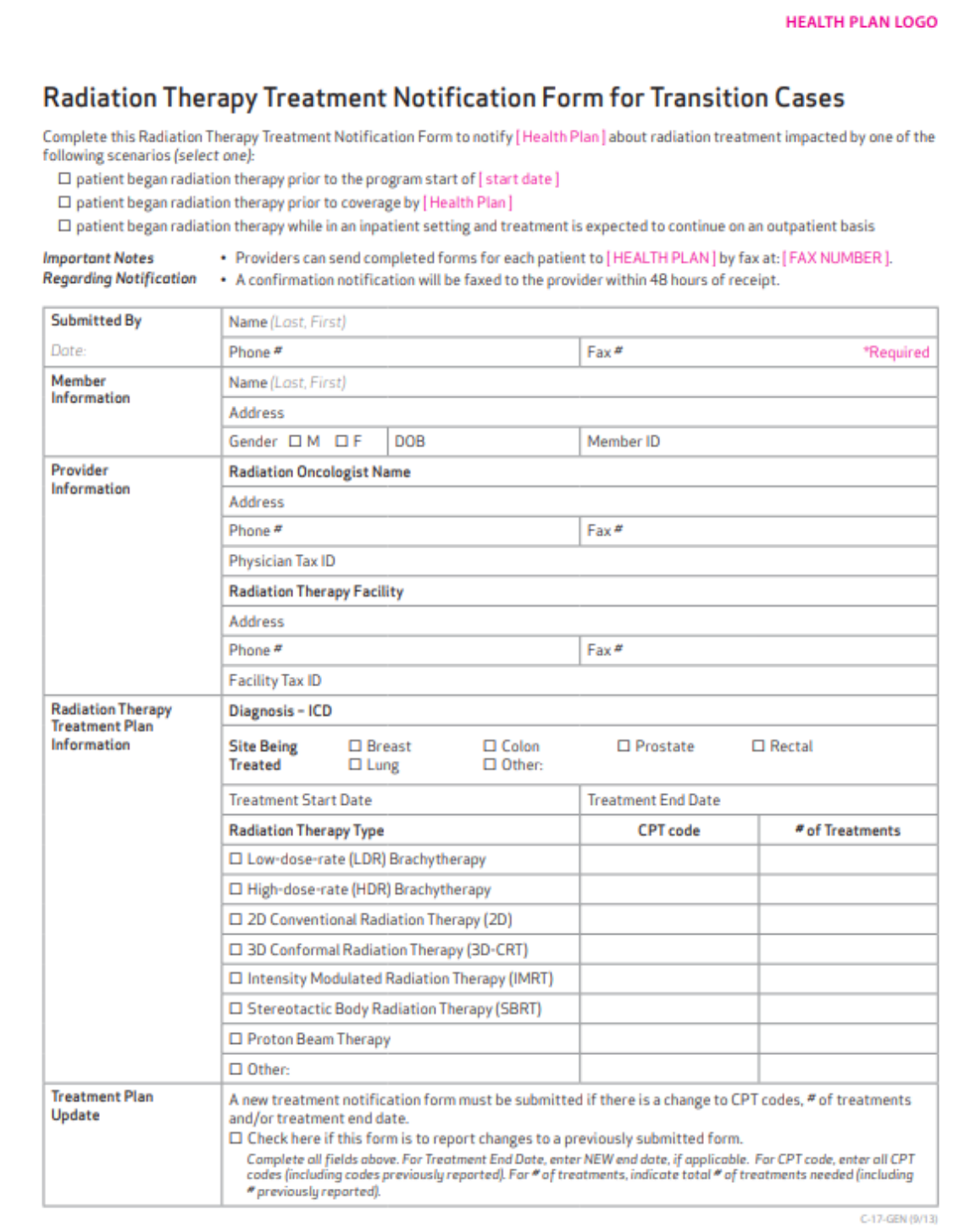

## Treatment Authorization Nuances: Partial Breast Irradiation using High Dose Brachytherapy (HDR)

- **Involves a Radiation Oncologist and a Breast Surgeon**
- Two authorizations required:
	- 1. Treatment Plan Authorization
	- 2. Authorization for Insertion of Catheters

Lumpectomy with spacers inserted into the breast during surgery

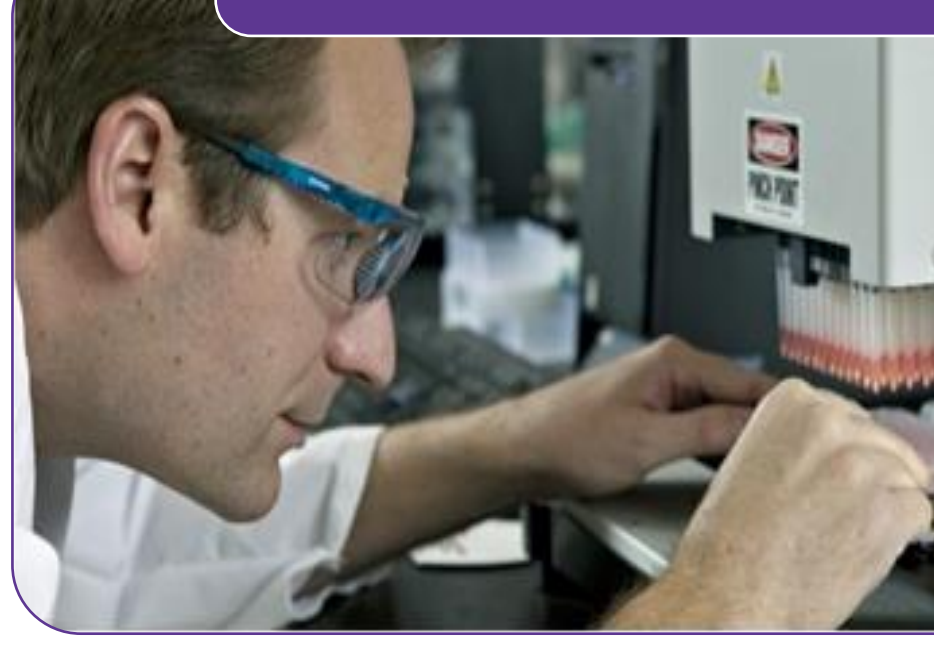

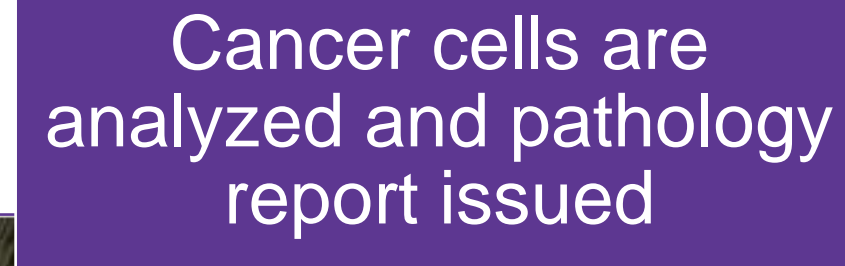

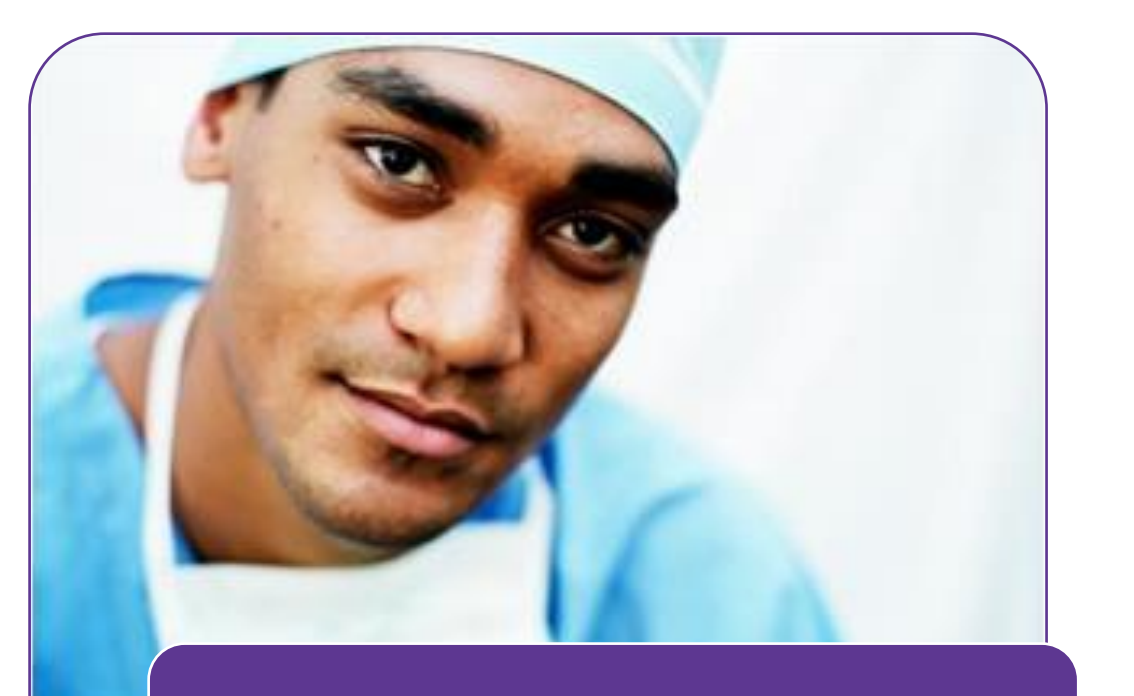

Spacers are replaced

with a catheter

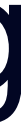

**Radiation Therapy** 

treatment occurs

**Prior Authorization occurs here**

**NOTE: Once the radiation therapy treatment plan has been approved, the catheter insertion can be approved.**

## Prior Authorization Requests - Summary

19

An authorization for a radiation treatment plan will cover the course of treatment.

*Note: In order to provide the required prior authorization review information, it will be*  necessary for the provider to complete the clinical treatment plan prior to the prior *authorization call.*

The prior authorization request should be submitted after the clinical treatment planning and before the beginning of the treatment phase

- Date Treatment Planning Began
- **Anticipated Treatment Start Date**

The radiation oncologist determining the treatment plan and providing the radiation therapy is responsible for obtaining the prior authorization. Prior authorization requests can be made telephonically or through RadMD.

*Note: The radiation oncologist is the ordering provider but also the rendering provider for the professional services and is responsible for the oversight of the radiation therapy*

For physicians and cancer treatment facilities, only one authorization is needed for both the technical and professional components of each procedure.

## Treatment Plan Authorization - Sample Authorization

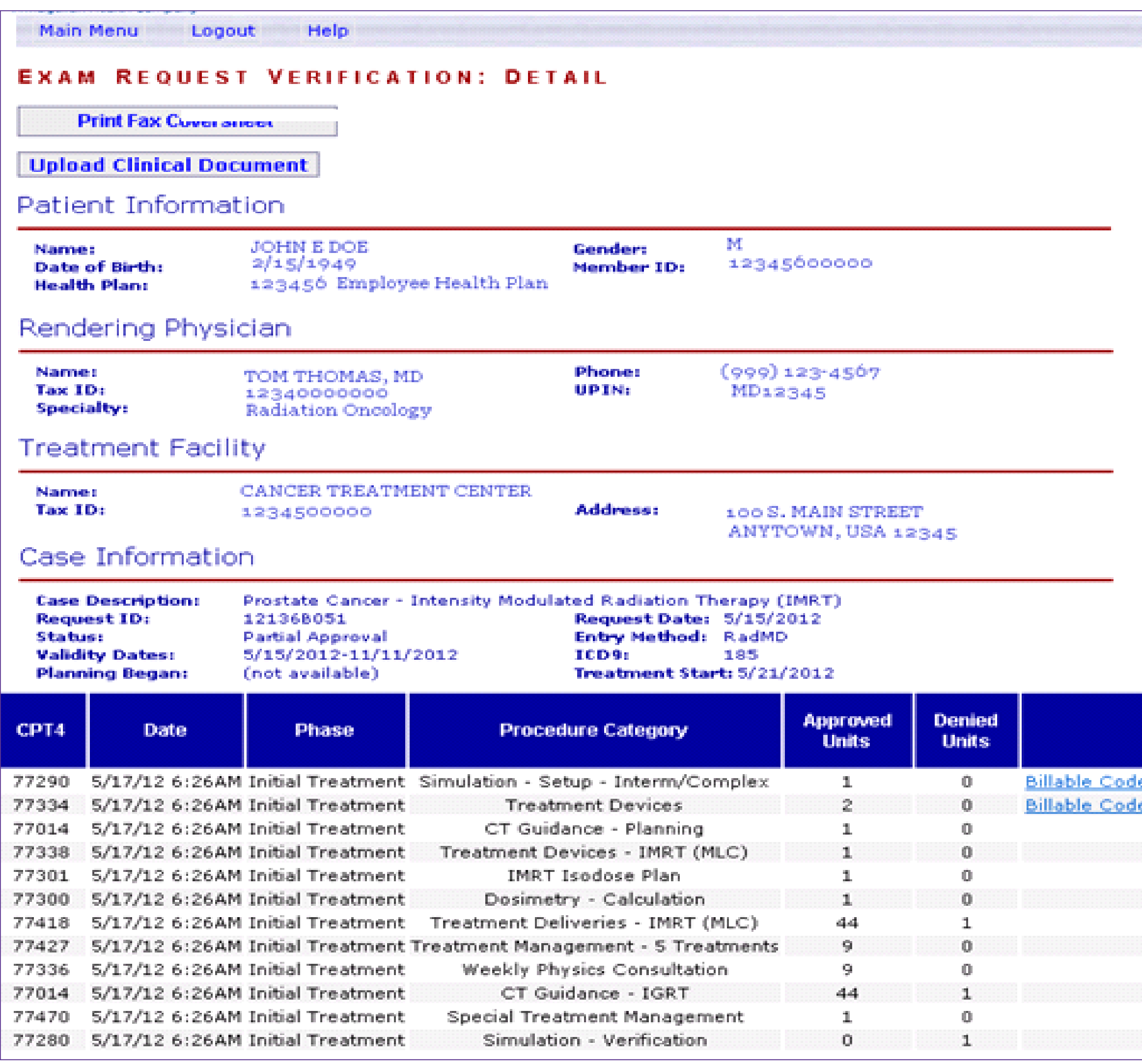

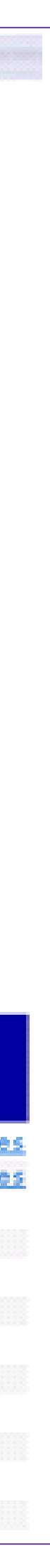

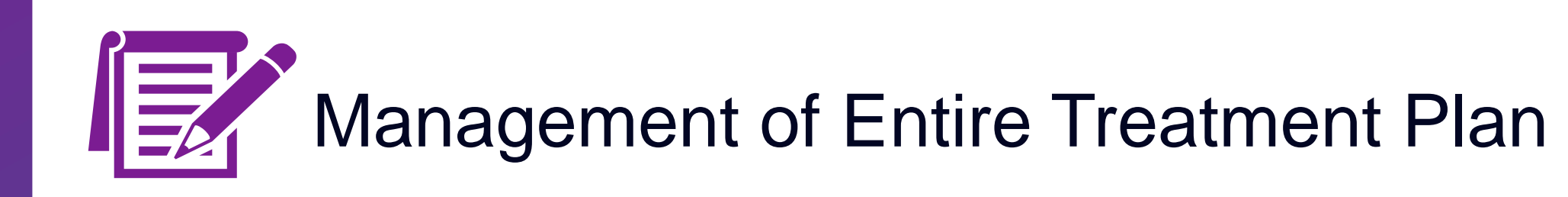

Coding guidelines are available on RadMD and based on NIA Radiation Oncology Coding Standards (based on Revenue Cycle Guidelines)

## Notification of Determination

21

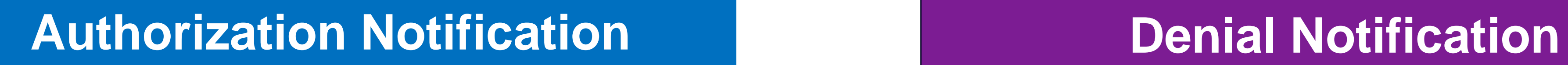

- Validity Period Authorizations are valid for:
	- 180 days from date of request for Radiation Oncology allows for all circumstances.
- Notifications will include an explanation of what services have been denied and the clinical rationale for the denial
- A peer-to-peer discussion will be offered prior to an adverse determination. It can also be initiated after the adverse determination has been made
- A re-review is available with new or additional information
- **EXTERGHEE Transform Timeframe for re-review is 30 calendar days** from the date of request
- **In the event of a denial, providers are asked to** follow the appeal instructions provided in their denial letter

## Claims and Appeals

22

### **Claims Appeals Process**

### **How Claims Should be Submitted**

- Radiation Oncologists and Cancer Treatment Centers should continue to submit their claims to Healthy Blue
- **Providers are strongly** encouraged to use EDI claims submission
- Check on claims status by logging on to Healthy Blue website at [http://www.HealthyBlueSC.com](http://www.healthybluesc.com/)
- **If** In the event of a prior authorization or claims payment denial, providers may appeal the decision through **Healthy Blue**
- Providers should follow the instructions on their nonauthorization letter or Explanation of Payment (EOP) notification

### NIA Website [https://www.RadMD.com](https://www.radmd.com/)

### **Online Tools Available on RadMD**

- **E** NIA's Clinical Guidelines
- **E** Frequently Asked Questions
- **Quick Reference Guides**
- **Cancer Site Checklist**
- RadMD Quick Start Guide
- **Claims/Utilization Matrices**

### **RadMD Functionality varies by user:**

- **Ordering Provider's Office** View and submit requests for authorization.
- **Rendering Provider** View approved, pended and in review authorizations for their facility.

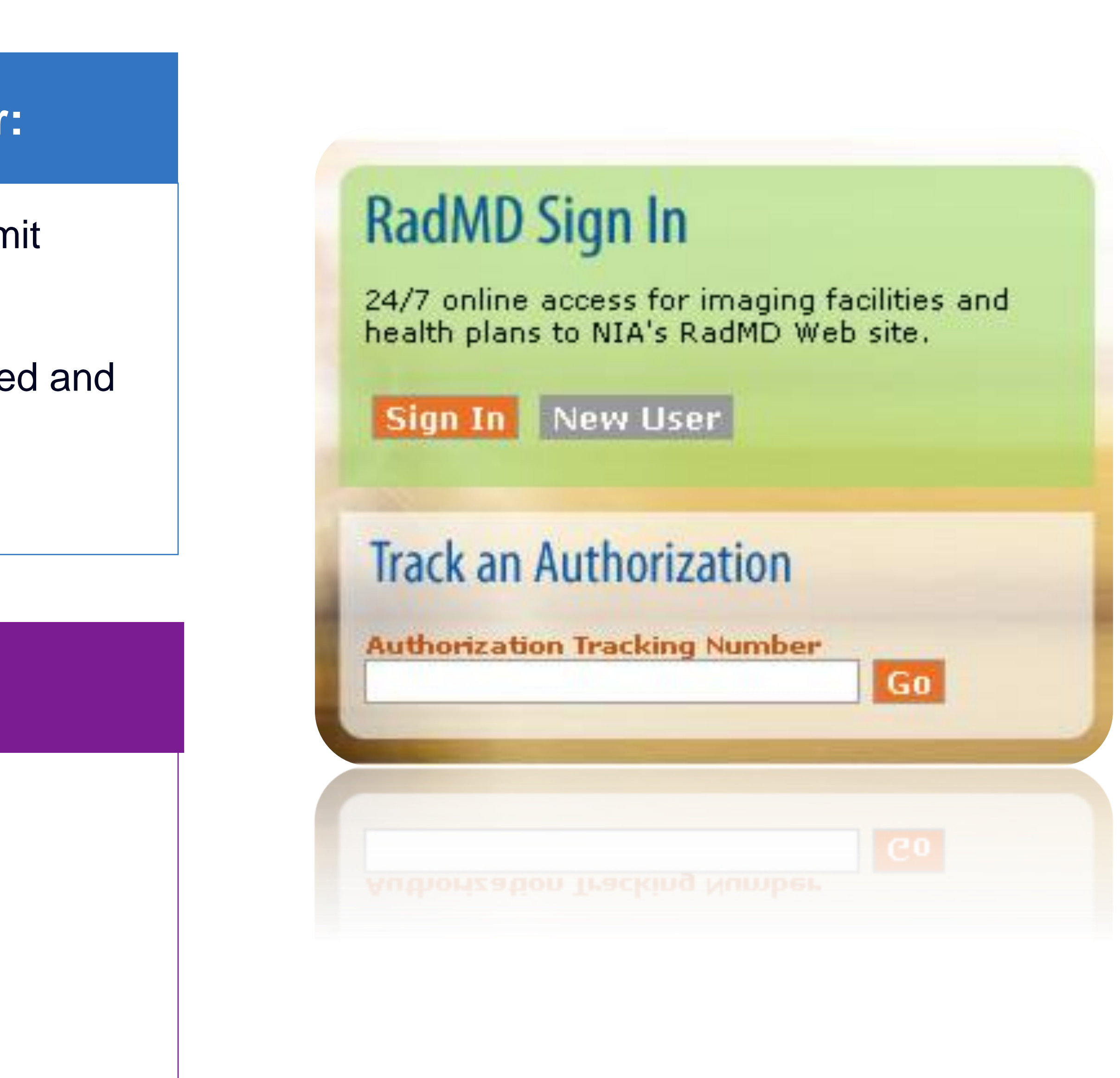

## Provider Tools

- [RadMD.com](http://www.radmd.com/) Request Authorization
	- View Authorization Status
	- View and manage Authorization Requests with other users
	- Upload Additional Clinical Information
	- View Requests for additional Information and Determination Letters
	- View Clinical Guidelines
	- View Frequently Asked Questions (FAQs)
	- View Other Educational Documents
	- Interactive Voice Response (IVR) System for authorization tracking

# **RadMD Website**

**Toll-Free Number 1-855-569-6749**

**Available Monday - Friday 8:00 AM – 8:00 PM EST**

### **Available**

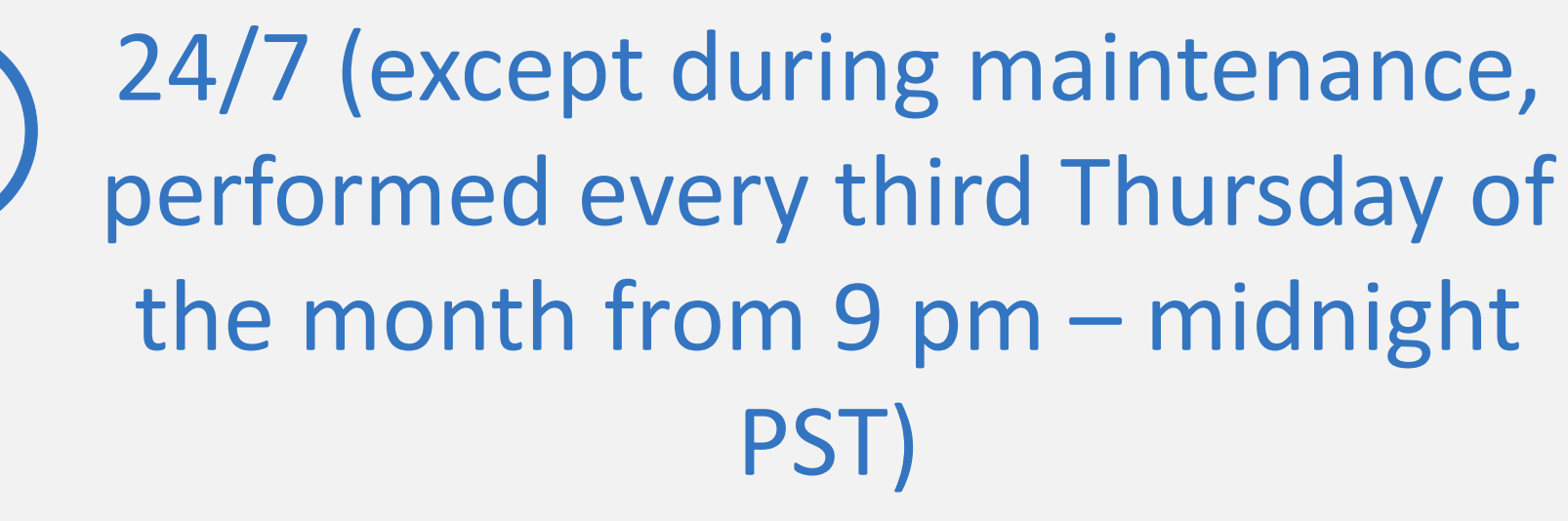

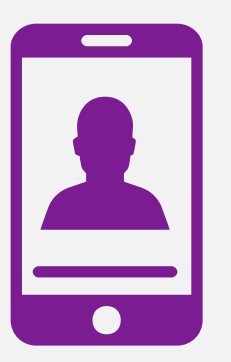

### Radiation Oncologists Getting Started on RadMD.com Allows Users the ability to view all approved, pended and in review authorizations for facility

### **STEPS:**

- 1. Click the "New User" button on the right side of the home page.
- 2. Select "Physician's office" that prescribes radiation oncology procedures".
- 3. Fill out the application and click the "Submit" button.
	- You must include your e-mail address in order for our Webmaster to respond to you with your NIA-approved username and password.
- 4. New users will be granted immediate access

### **NOTE: On subsequent visits to the site, click the "Sign In" button to proceed.**

### 1 **IMPORTANT**

**Everyone in your organization is required to have their own separate username and password due to HIPAA regulations.**

**Designate an "Administrator" for the facility who manages the access for the entire facility.**

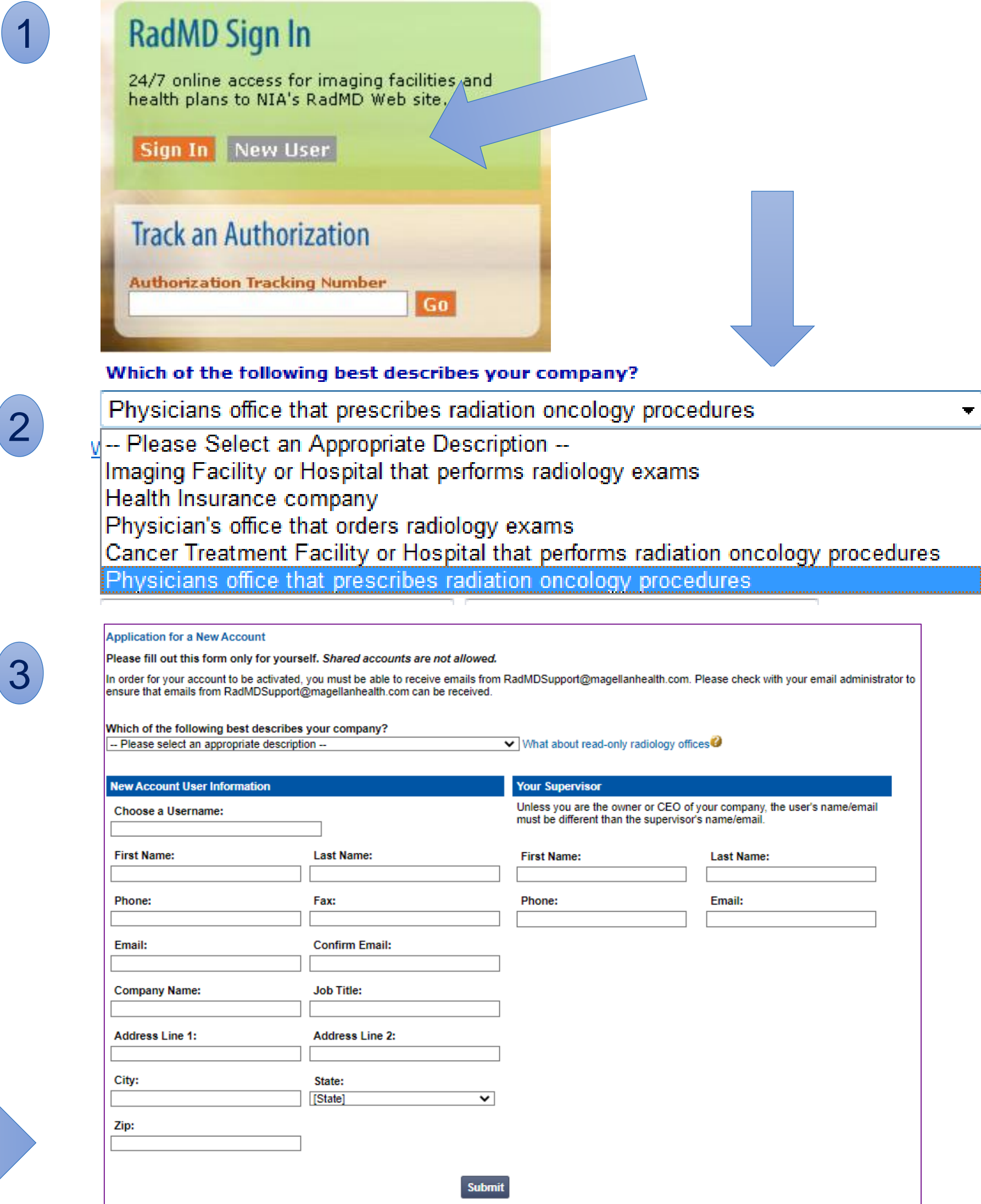

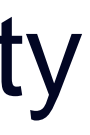

25

### Cancer Treatment Facilities Getting Started on RadMD.com Allows Users the ability to view all approved, pended and in review authorizations for facility

- 1. Click the "New User" button on the right side of the home page.
- 2. Select "Cancer Treatment Facility or Hospital that performs radiation oncology procedures".
- 3. Fill out the application and click the "Submit" button.
	- You must include your e-mail address in order for our Webmaster to respond to you with your NIA-approved username and password.
- New users will be granted immediate access

### **STEPS:**

### **NOTE: On subsequent visits to the site, click the "Sign In" button to proceed.**

### **IMPORTANT**

- **Everyone in your organization is required to have their own separate username and password due to HIPAA regulations.**
- **Designate an "Administrator" for the facility who manages the access for the entire facility.**

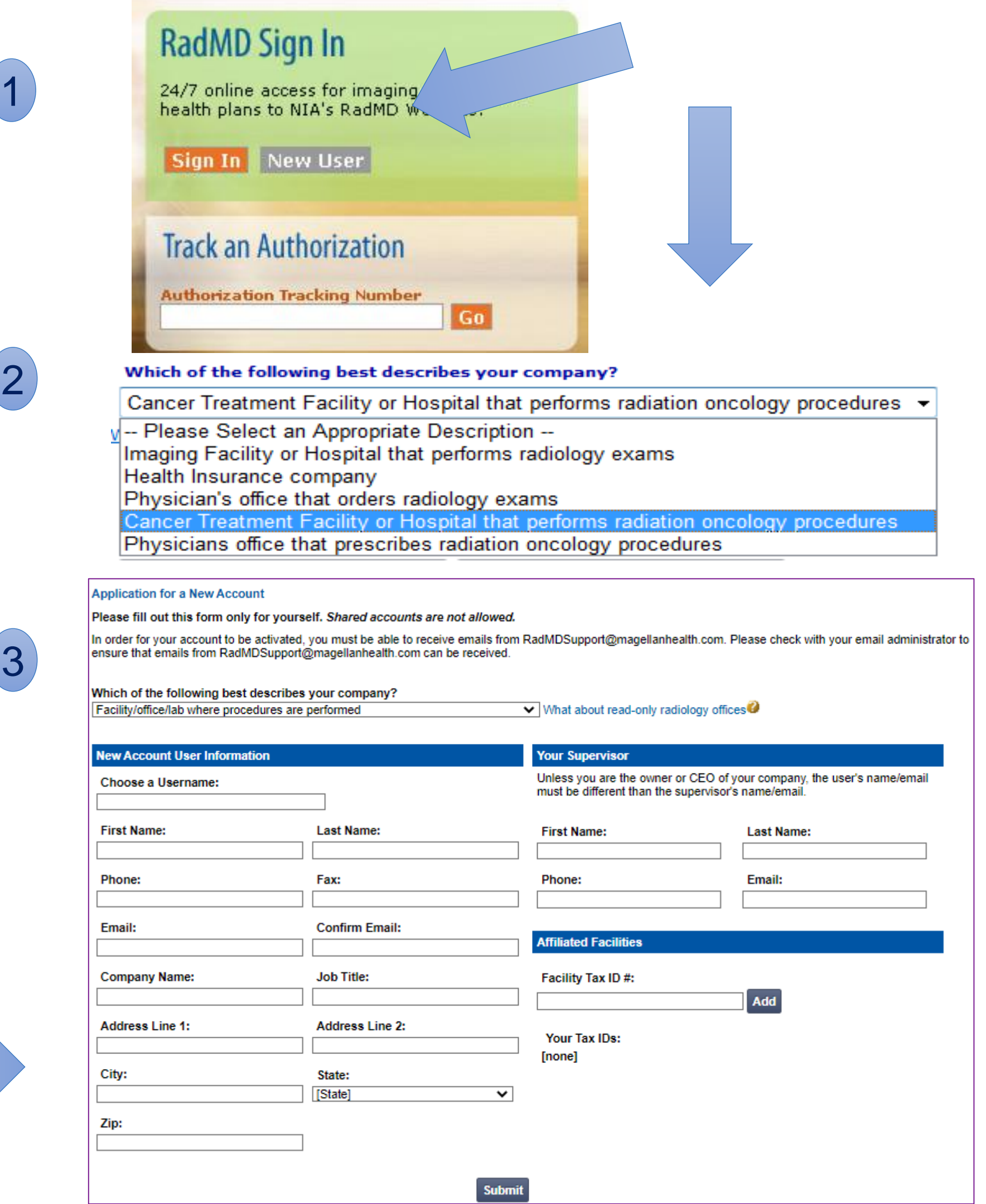

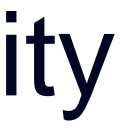

### Shared Access

If practice staff is unavailable for a period of time, access can be shared with other users in the practice. They will be able to view and manage the authorization requests initiated on [RadMD.com](http://www.radmd.com/), allowing them to communicate with members  $27$  and facilitate treatment.

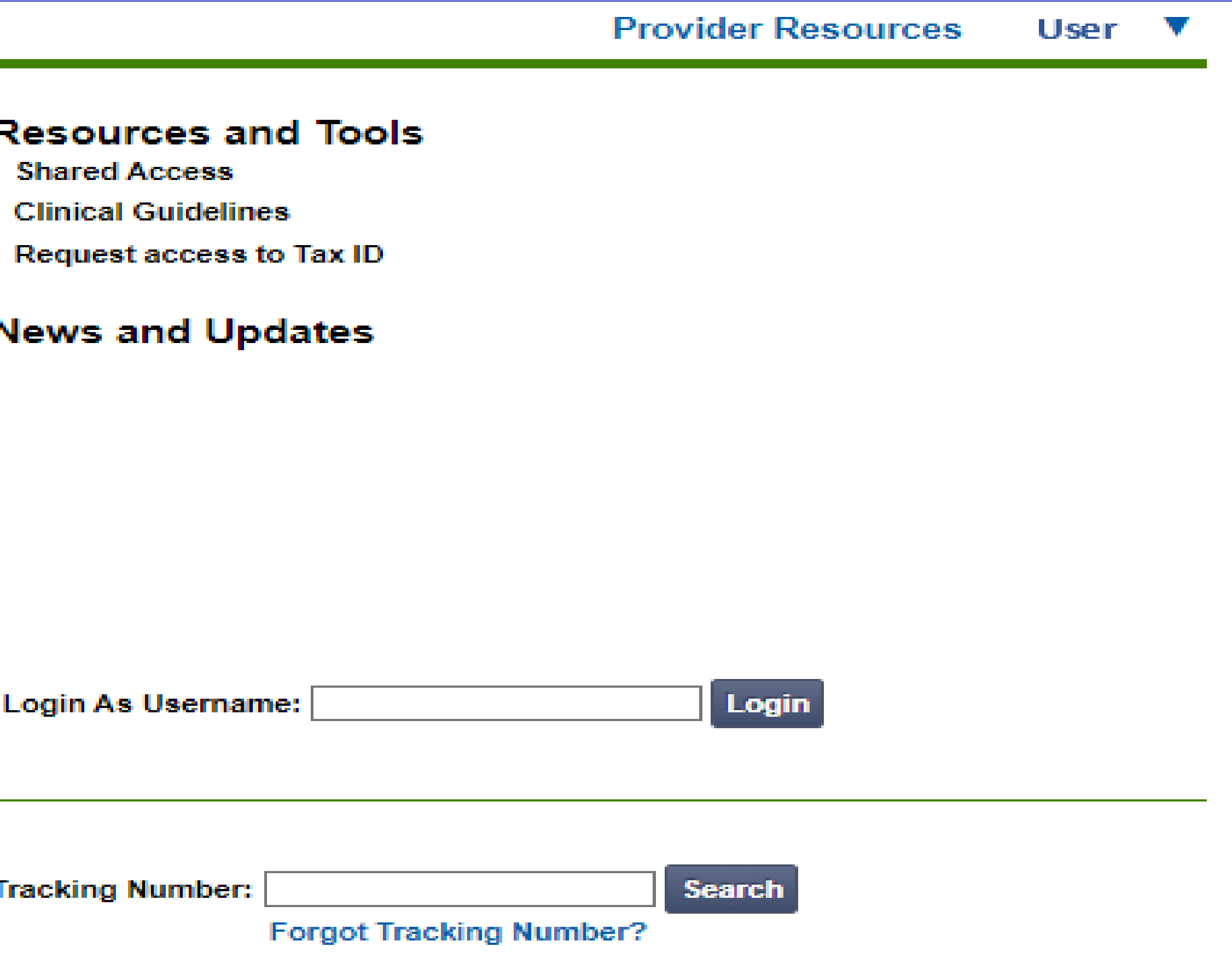

NIA offers a **Shared Access** feature on our [RadMD.com](http://www.radmd.com/) website. Shared Access allows ordering providers to view authorization requests initiated by other RadMD users within their practice.

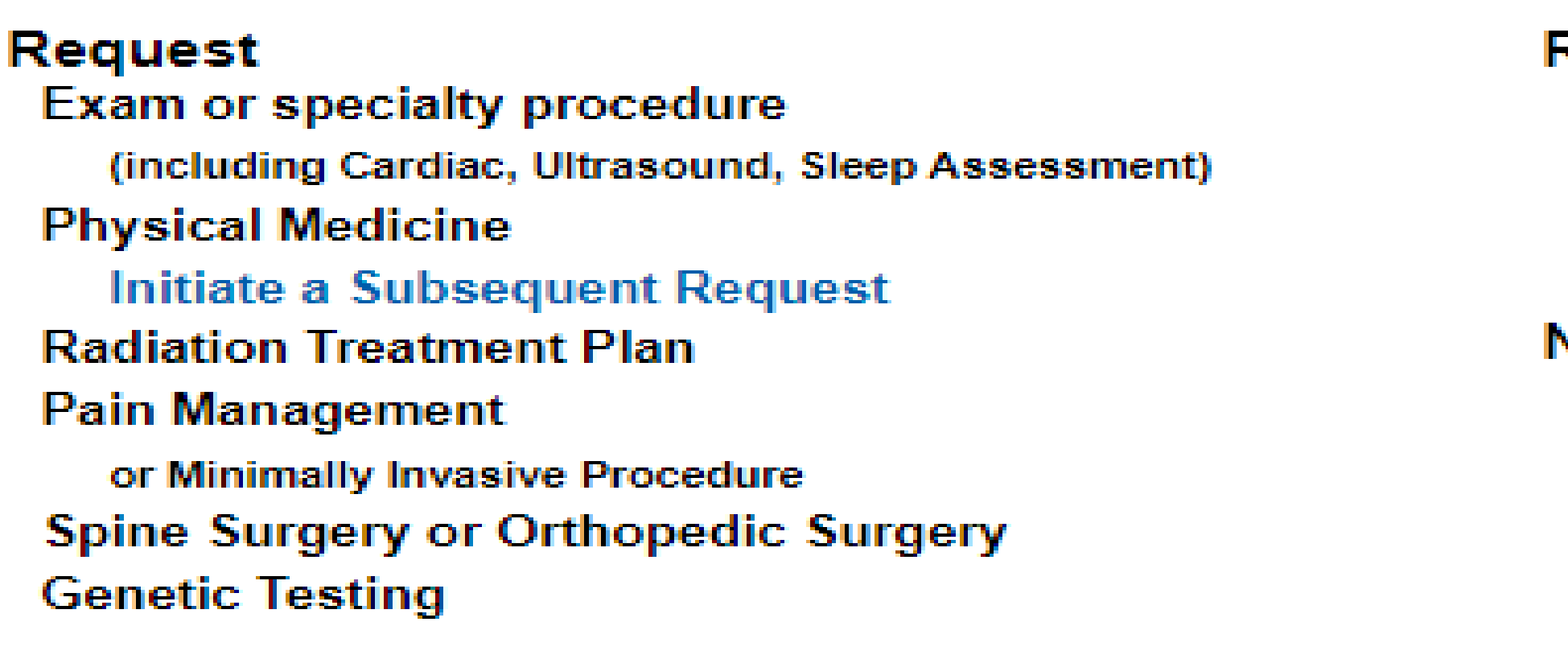

**Request Status Search for Request View All My Requests** 

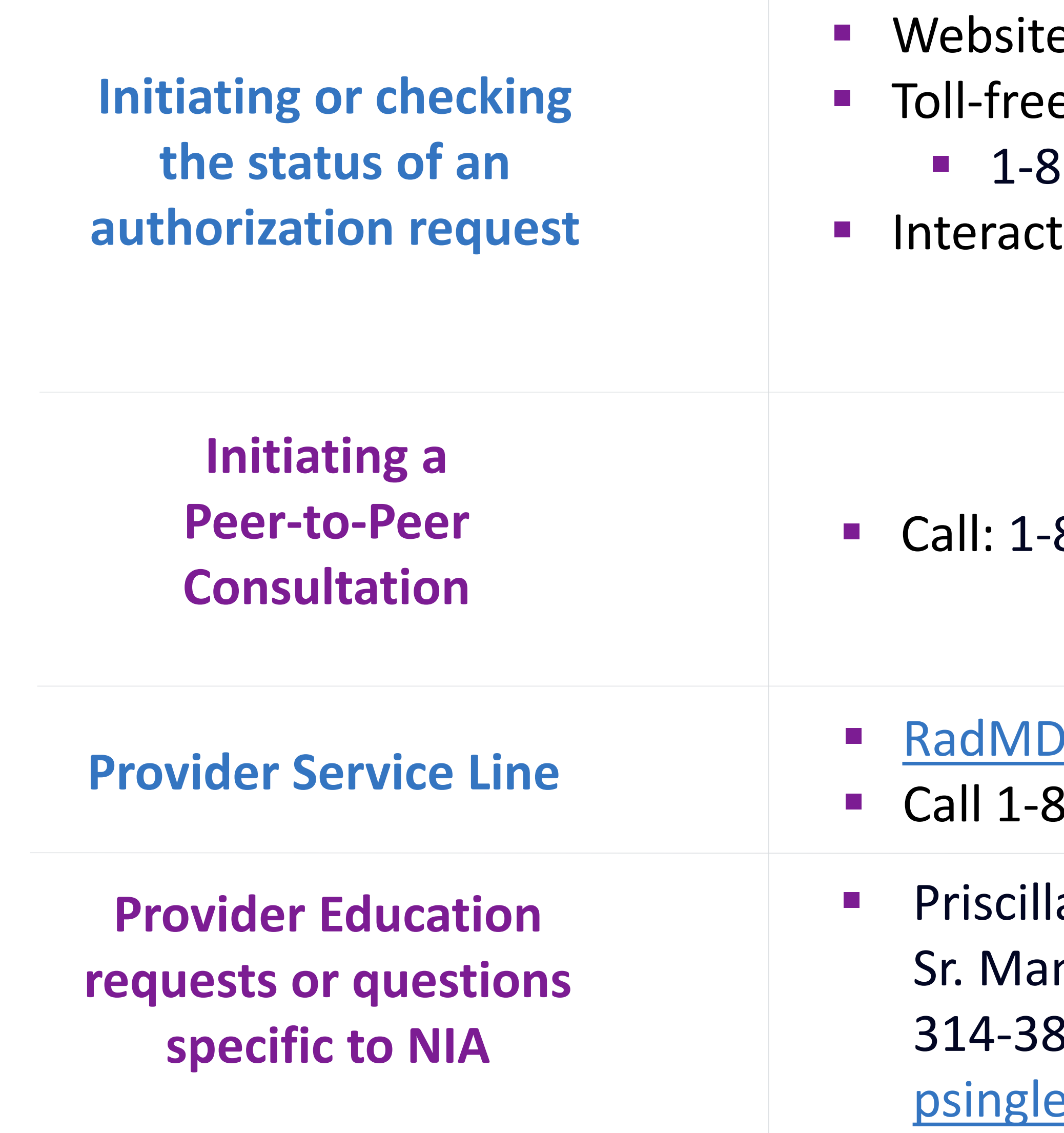

## When to Contact NIA

e, https://www.RadMD.com e numbers: ▪ 1-855-569-6749 tive Voice Response (IVR) System

855-569-6749

Support@evolent.com

800-327-0641

a Singleton nager Provider Relations 87-5023 eton@evolent.com

# **RadMD Demonstration**

## Confidentiality Statement

*The information presented in this presentation is confidential and expected to be used solely in support of the delivery of services to Healthy Blue members. By receipt of this presentation, each recipient agrees that the information contained herein will be kept*  confidential and that the information will not be photocopied, reproduced, or distributed to or disclosed to others at any time without *the prior written consent of Healthy Blue and National Imaging Associates, Inc. (NIA).*

evolent

# Thank You!

For the Members of

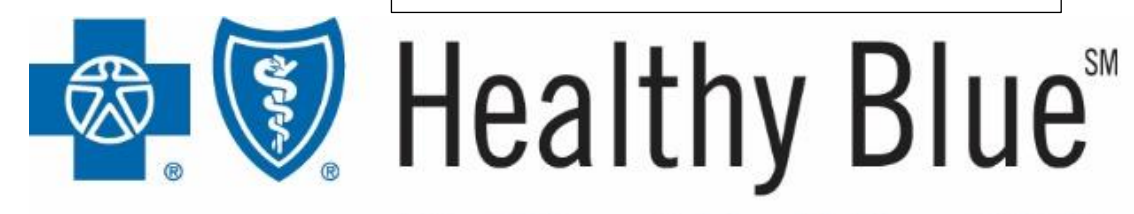

BlueChoice® HealthPlan of SC

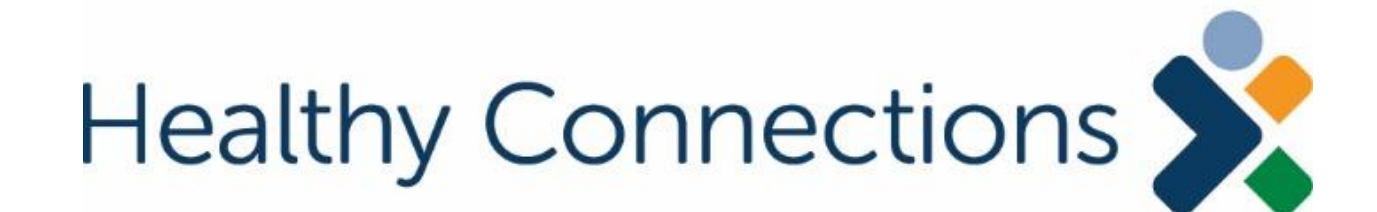